# **HPC-Stack Users Guide**

**Apr 26, 2023**

# **CONTENTS:**

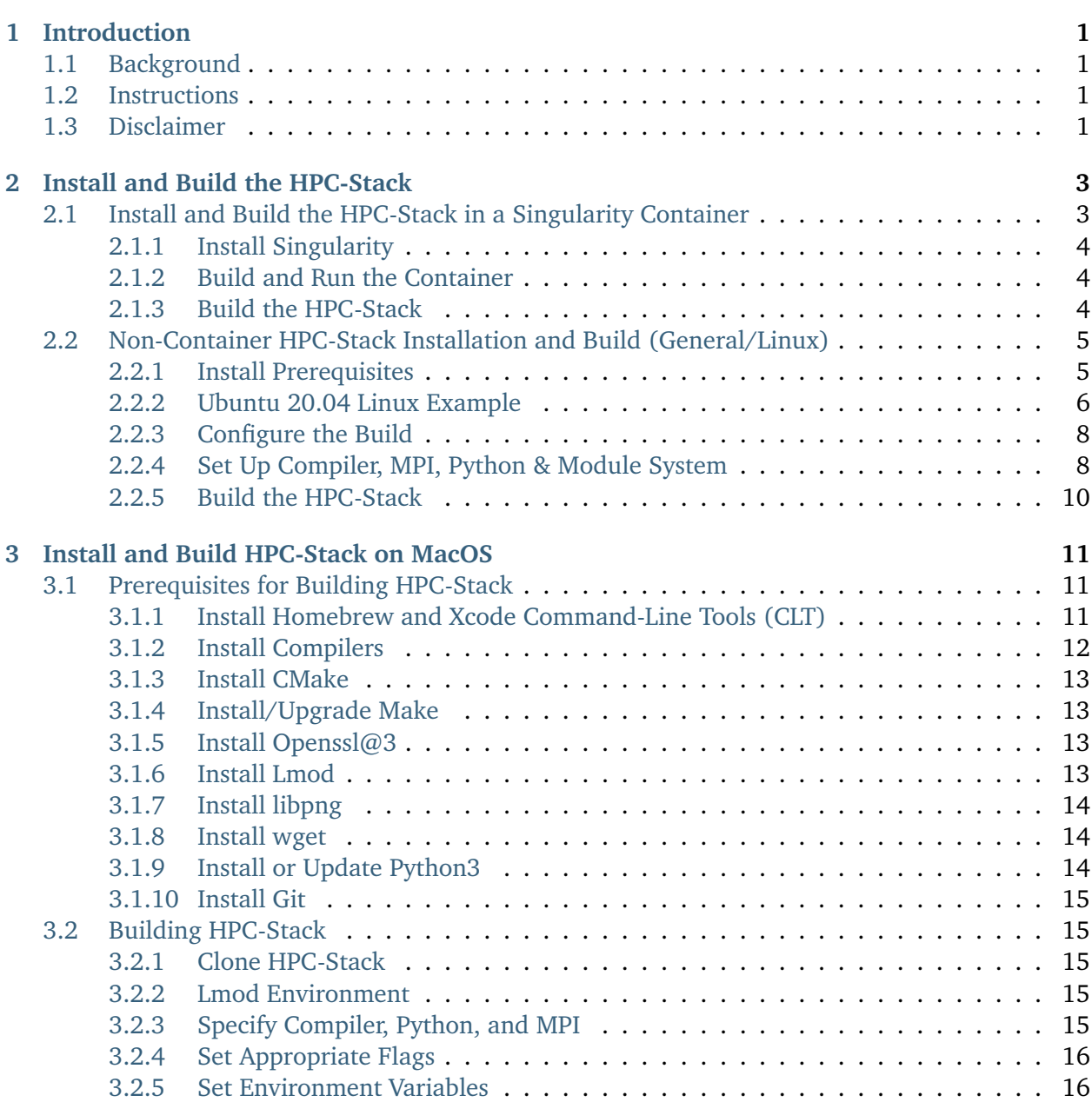

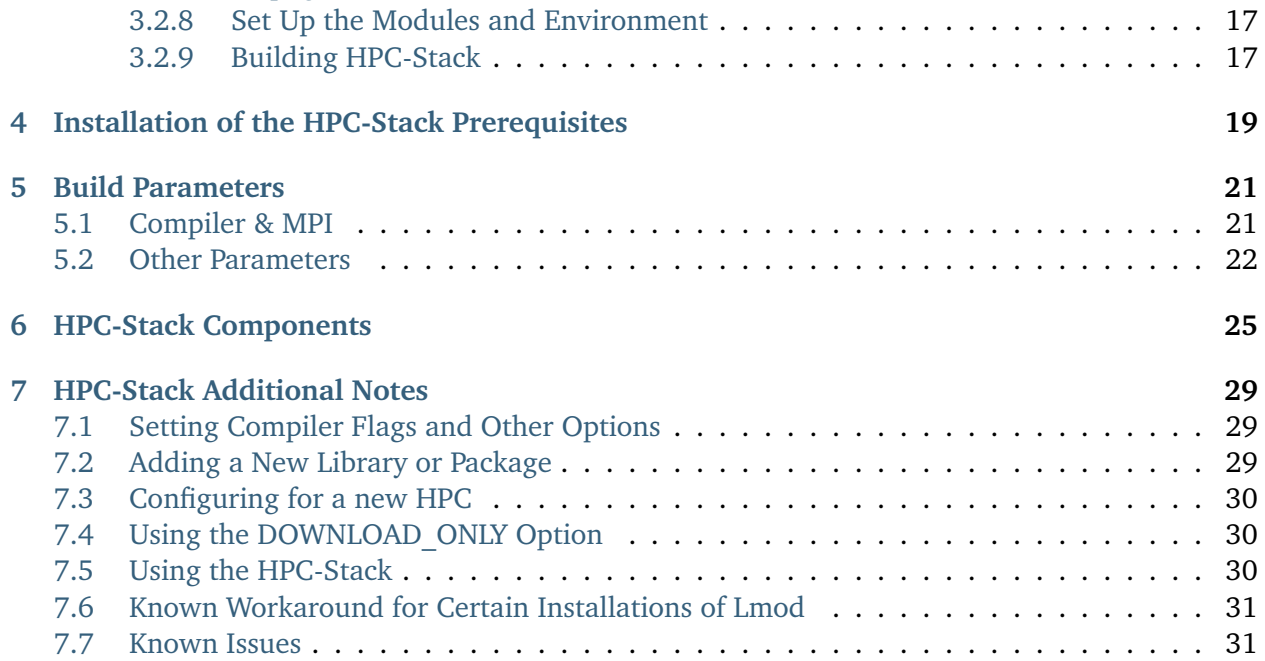

# **INTRODUCTION**

<span id="page-4-0"></span>**Definition:** The HPC-Stack is a repository that provides a unified, shell script-based build system to build the software stack required for numerical weather prediction (NWP) tools such as the [Unified](https://ufscommunity.org/) [Forecast System \(UFS\)](https://ufscommunity.org/) and the [Joint Effort for Data assimilation Integration \(JEDI\)](https://jointcenterforsatellitedataassimilation-jedi-docs.readthedocs-hosted.com/en/latest/) framework.

### <span id="page-4-1"></span>**1.1 Background**

The [HPC-Stack](https://github.com/NOAA-EMC/hpc-stack.git) provides libraries and dependencies in a consistent manner for NWP applications. It is part of the [NCEPLIBS project](https://github.com/NOAA-EMC/NCEPLIBS) and is model/system agnostic. The HPC-Stack was originally written to facilitate installation of third-party libraries in a systematic manner on macOS and Linux systems (specifically RHEL). It was later transferred, expanded and further enhanced in the [Joint](https://jointcenterforsatellitedataassimilation-jedi-docs.readthedocs-hosted.com/en/latest/) [Effort for Data assimilation Integration \(JEDI\)](https://jointcenterforsatellitedataassimilation-jedi-docs.readthedocs-hosted.com/en/latest/) project.

### <span id="page-4-2"></span>**1.2 Instructions**

[Level 1](https://github.com/ufs-community/ufs-srweather-app/wiki/Supported-Platforms-and-Compilers) platforms (e.g., Cheyenne, Hera) already have the HPC-Stack installed. Users on those platforms do *not* need to install the HPC-Stack before building applications or models that require the HPC-Stack. Users working on systems that fall under [Support Levels 2-4](https://github.com/ufs-community/ufs-srweather-app/wiki/Supported-Platforms-and-Compilers) will need to install the HPC-Stack the first time they try to run applications or models that depend on it.

Users can either build the HPC-Stack on their local system or use the centrally maintained stacks on each HPC platform. For a detailed description of installation options, see *[Installing the HPC-Stack](#page-6-0)*.

### <span id="page-4-3"></span>**1.3 Disclaimer**

The United States Department of Commerce (DOC) GitHub project code is provided on an "as is" basis and the user assumes responsibility for its use. DOC has relinquished control of the information and no longer has responsibility to protect the integrity, confidentiality, or availability of the information. Any claims against the Department of Commerce stemming from the use of its GitHub project will be governed by all applicable Federal law. Any reference to specific commercial products, processes, or services by service mark, trademark, manufacturer, or otherwise, does not constitute or imply their endorsement, recommendation or favoring by the Department of Commerce. The Department of Commerce seal and logo, or the seal and logo of a DOC bureau, shall not be used in any manner to imply endorsement of any commercial product or activity by DOC or the United States Government.

**TWO**

# **INSTALL AND BUILD THE HPC-STACK**

<span id="page-6-0"></span>**Attention:** The HPC-Stack is already installed on [Level 1](https://github.com/ufs-community/ufs-srweather-app/wiki/Supported-Platforms-and-Compilers) systems (e.g., Cheyenne, Hera, Orion). Installation is not necessary.

HPC-Stack installation will vary from system to system because there are so many possible combinations of operating systems, compilers, MPI's, and package versions. Installation via an EPICprovided container is recommended to reduce this variability. However, users may choose a noncontainer approach to installation if they prefer.

**Note:** MPI stands for Message Passing Interface. An MPI is a standardized communication system used in parallel programming. It establishes portable and efficient syntax for the exchange of messages and data between multiple processors that are used by a single computer program. An MPI is required for high-performance computing (HPC).

### <span id="page-6-1"></span>**2.1 Install and Build the HPC-Stack in a Singularity Container**

The Earth Prediction Innovation Center (EPIC) provides [several containers](https://github.com/NOAA-EPIC/ufs-containers) available for the installation of the HPC-Stack either individually or combined with Unified Forecast System (UFS) applications:

- <docker://noaaepic/ubuntu20.04-gnu9.3>
- <docker://noaaepic/ubuntu20.04-hpc-stack>
- <docker://noaaepic/ubuntu20.04-epic-srwapp>
- <docker://noaaepic/ubuntu20.04-epic-mrwapp>

### <span id="page-7-0"></span>**2.1.1 Install Singularity**

To install the HPC-Stack via Singularity container, first install the Singularity package according to the [Singularity Installation Guide.](https://sylabs.io/guides/3.2/user-guide/installation.html) This will include the installation of dependencies and the installation of the Go programming language. SingularityCE Version 3.7 or above is recommended.

**Warning:** Docker containers can only be run with root privileges, and users cannot have root privileges on HPC's. Therefore, it is not possible to build the HPC-Stack inside a Docker container on an HPC system. A Docker image may be pulled, but it must be run inside a container such as Singularity. Docker can, however, be used to build the HPC-Stack on a *local* system.

### <span id="page-7-1"></span>**2.1.2 Build and Run the Container**

1. Pull and build the container.

```
singularity pull ubuntu20.04-gnu9.3.sif docker://noaaepic/ubuntu20.04-gnu9.3
singularity build --sandbox ubuntu20.04-gnu9.3 ubuntu20.04-gnu9.3.sif
cd ubuntu20.04-gnu9.3
```
Make a directory (e.g., contrib) in the container if one does not exist:

```
mkdir contrib
cd ..
```
2. From the local working directory, start the container and run an interactive shell within it. This command also binds the local working directory to the container so that data can be shared between them.

singularity shell -e --writable --bind /<local\_dir>:/contrib ubuntu20.04-gnu9.3

Make sure to update <local\_dir> with the name of your local working directory.

### <span id="page-7-2"></span>**2.1.3 Build the HPC-Stack**

1. Clone the HPC-Stack repository (from inside the Singularity shell initialized above).

```
git clone https://github.com/NOAA-EMC/hpc-stack
cd hpc-stack
```
2. Set up the build environment. Be sure to change the prefix argument in the code below to your system's install location (likely within the hpc-stack directory).

./setup\_modules.sh -p <prefix> -c config/config\_custom.sh

Here,  $\langle$  prefix $\rangle$  is the directory where the software packages will be installed with a default value of \$HOME/opt. For example, if the HPC-Stack is installed in the user's directory, the prefix might be /home/\$USER/hpc-stack/hpc-modules.

Enter YES/YES/YES when the option is presented. Then modify build\_stack.sh with the following commands:

```
sed -i "10 a source /usr/share/lmod/6.6/init/bash" ./build_stack.sh
sed -i "10 a export PATH=/usr/local/sbin:/usr/local/bin:$PATH" ./build_stack.sh
sed -i "10 a export LD_LIBRARY_PATH=/usr/local/lib64:/usr/local/lib:$LD_LIBRARY_
˓→PATH" ./build_stack.sh
```
3. Build the environment. This may take up to a couple of hours to complete.

```
./build_stack.sh -p <prefix> -c config/config_custom.sh -y stack/stack_custom.
\rightarrowvaml -m
```
4. Load the required modules, making sure to change the <prefix> to the location of the module files.

```
source /usr/share/lmod/lmod/init/bash
module use <prefix>/hpc-modules/modulefiles/stack
module load hpc hpc-gnu hpc-openmpi
module avail
```
From here, the user can continue to install and run applications that depend on the HPC-Stack, such as the UFS Short Range Weather (SRW) Application.

### <span id="page-8-0"></span>**2.2 Non-Container HPC-Stack Installation and Build (General/Linux)**

#### <span id="page-8-1"></span>**2.2.1 Install Prerequisites**

To install the HPC-Stack locally, the following pre-requisites must be installed:

- **Python 3:** Can be obtained either from the [main distributor](https://www.python.org/) or from [Anaconda.](https://www.anaconda.com/)
- **Compilers:** Distributions of Fortran, C, and C++ compilers that work for your system.
- **Message Passing Interface (MPI)** libraries for multi-processor and multi-core communications, configured to work with your corresponding Fortran, C, and C++ compilers.
- **Programs and software packages:** [Lmod,](https://lmod.readthedocs.io/en/latest/030_installing.html) [CMake,](https://cmake.org/install/) [make,](https://www.gnu.org/software/make/) [wget,](https://www.gnu.org/software/wget/) [curl,](https://curl.se/) [git.](https://git-scm.com/book/en/v2/Getting-Started-Installing-Git)

**Note:** For detailed instructions on how to build the HPC-Stack on several configurations of MacOS, see [Chapter](#page-16-0) [3](#page-16-0)

To determine whether these prerequisites are installed, query the environment variables (for Lmod) or the location and version of the packages (for cmake, make, wget, curl, git). For example:

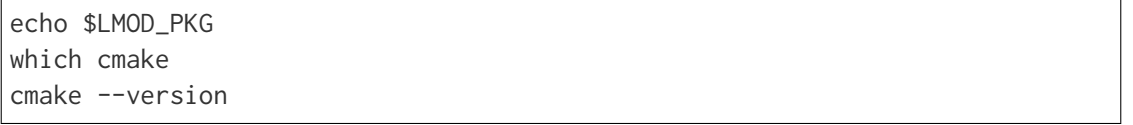

If compilers or MPI's need to be installed, consult the *[HPC-Stack Prerequisites](#page-24-0)* document for further guidance. MPI could also be built bundled with the HPC-stack, if not pre-installed in the system.

#### <span id="page-9-0"></span>**2.2.2 Ubuntu Linux (20.04, 22.04) Example**

The example for Ubuntu (tested for 20.04 and 22.04) is for a user with sudo privileges to install system-wide. First, install GNU 10 compilers:

```
sudo apt install gcc-10 g++-10
sudo apt install gfortran-10
which gcc-10
```
Newly installed compiler versions and default compilers likely are located under /usr/bin/ directory. Verify the location of a default compiler using which gcc command (expected /usr/bin/gcc). Several versions of gcc,  $g++$  and gfortran compilers may be present at the same location with the version tag, e.g. gcc-9, gcc-10,  $g$ ++-9,  $g$ ++-10. Check all the versions installed and configure the alternatives to specify a default version for each compier, as well further priorities. Below is the example on how to set alternatives and a default compiler for gcc when two versions are available, e.g., gcc-9 and gcc-10.

```
ls -la /usr/bin/gcc-*
sudo update-alternatives --install /usr/bin/gcc gcc /usr/bin/gcc-10 1
sudo update-alternatives --install /usr/bin/gcc gcc /usr/bin/gcc-9 2
sudo update-alternatives --config gcc
```
Make a selection (1) for gcc-10 to be the first priority (default).

Repeat similar steps to configure the alternatives for  $g++$  and gfortran, if several versions are present.

```
ls -la /usr/bin/g++-*
sudo update-alternatives --install /usr/bin/g++ g++ /usr/bin/g++-10 1
sudo update-alternatives --install /usr/bin/g++ g++ /usr/bin/g++-9 2
sudo update-alternatives --config g++
ls -la /usr/bin/gfortran-*
sudo update-alternatives --install /usr/bin/gfortran gfortran /usr/bin/gfortran-10 1
sudo update-alternatives --install /usr/bin/gfortran gfortran /usr/bin/gfortran-9 2
sudo update-alternatives --config gfortran
```
If there are no multiple versions, a symbolic link could be created instead of setting up alternatives. The example below shows how to create a link when only gfortran-10 is present:

ls -la /usr/bin/gfortran\* ln -s /usr/bin/gfortran-10 /usr/bin/gfortran

Install lua, luac and tcl needed to support the Lmod module management system. Verify the installation location.

```
sudo apt-get install lua5.3 liblua5.3-0 liblua5.3-dev lua-filesystem-dev lua-posix-
˓→dev
sudo apt-get install tcl tcl8.6-dev libtcl8.6
which lua
which luac
```
Standard installation paths for lua/luac are /usr/bin/lua and /usr/bin/luac. Download and install Lmod, the module management environment, if not installed in the system. When installed, the environmental variable \$LMOD\_ROOT or \$LMOD\_PKG are usually defined.

```
echo $LMOD_ROOT
echo $LMOD_PKG
git clone https://github.com/TACC/Lmod.git
cd Lmod
```
See the INSTALL file for instructions; configure and install. Use the paths for lua and luac installed in the previous step. Lmod could be configured to be installed system-wide, or in user space as in the example below, e.g., in \${HOME}/apps.

```
./configure --with-lua=/usr/bin/lua --with-luac=/usr/bin/luac --prefix=${HOME}/apps
make install
```
Add the Lmod environment initialization to your shell profile, i.e. to \$HOME/.bash\_profile (login bash session) or \$HOME/.bashrc (non-login bash):

```
export BASH_ENV=$HOME/apps/lmod/lmod/init/profile
source $BASH_ENV
```
Install wget, git, make and cmake; cmake could also be built bundled with the hpc-stack as an alternative..

```
sudo apt install git
sudo apt install wget
sudo apt install make
sudo apt install cmake
```
Install openssl, libssl-dev packages:

```
sudo apt install openssl
sudo apt-get install libssl-dev
```
Install make and cmake:

sudo apt install make sudo apt install cmake

Both python and python3 commands need to be defined. The python could be set to python2 version higher than 2.7.x or to python3. python3 version needs to be higher than 3.6. Verify they are present and their versions:

which python which python3 python --version python3 --version apt list | grep python

Usually, python and python2 are available with the Linux distribution. If no python is found, a symbolic link to python3 could be created, or alternatives to use python3 could be set instead. Python3 could be installed or updated if higher versions than existing are available. The example below shows how to verify the current installed version (e.g. python3.8), update to a higher one (e.g, python3.9), and set the alternatives to use python3.9 as a default version of python3. Choose selection 1 for python3.9 when prompt:

```
which python3
python3 --version
apt list | grep python
sudo apt install python3.9
sudo update-alternatives --install /usr/bin/python3 python3 /usr/bin/python3.9 1
sudo update-alternatives --install /usr/bin/python3 python3 /usr/bin/python3.8 2
sudo update-alternatives --config python3
python3 --version
```
Verify the version (python 3.9 in the above example) set as default using python3 --version.

### <span id="page-11-0"></span>**2.2.3 Configure the Build**

Choose the COMPILER, MPI, and PYTHON version, and specify any other aspects of the build that you would like. For [Level 1](https://github.com/ufs-community/ufs-srweather-app/wiki/Supported-Platforms-and-Compilers) systems, a default configuration can be found in the applicable config/config\_<platform>.sh file. For Level 2-4 systems, selections can be made by editing the config/config\_custom.sh file to reflect the appropriate compiler, MPI, and Python choices for your system. If Lmod is installed on your system, you can view package options using the module avail command.

Some of the parameter settings available are:

- HPC COMPILER: This defines the vendor and version of the compiler you wish to use for this build. The format is the same as what you would typically use in a module load command. For example, HPC\_COMPILER=intel/2020. Use gcc -v to determine your compiler and version.
- HPC MPI: This is the MPI library you wish to use. The format is the same as for HPC\_COMPILER. For example: HPC\_MPI=impi/2020.

• HPC PYTHON: This is the Python interpreter to use for the build. The format is the same as for HPC\_COMPILER, for example: HPC\_PYTHON=python/3.7.5. Use python --version to determine the current version of Python.

Other variables include USE\_SUDO, DOWNLOAD\_ONLY, NOTE, PKGDIR, LOGDIR, OVERWRITE, NTHREADS, MAKE\_CHECK, MAKE\_VERBOSE, and VENVTYPE. For more information on their use, see *[HPC-Stack Parameters](#page-26-0)*.

**Note:** If you only want to install select components of the HPC-Stack, you can edit the stack/ stack\_custom.yaml file to omit unwanted components. The stack/stack\_custom.yaml file lists the software packages to be built along with their version, options, compiler flags, and any other package-specific options. A full listing of components is available in the *[HPC-Stack Components](#page-30-0)* section.

### <span id="page-12-0"></span>**2.2.4 Set Up Compiler, MPI, Python & Module System**

**Note:** This step is required if you are using Lmod modules for managing the software stack. Lmod is installed across all Level 1 and Level 2 systems and in the containers provided. If LMod is not desired or used, the user can skip ahead to Step [2.2.5.](#page-13-0)

After preparing the system configuration in ./config/config\_<platform>.sh, run the following command from the top directory:

./setup\_modules.sh -p <prefix> -c <configuration>

where:

 $\langle$ prefix $>$  is the directory where the software packages will be installed during the HPC-Stack build. The default value is \$HOME/opt. The software installation trees will branch directly off of <prefix>, while the module files will be located in the <prefix>/modulefiles subdirectory.

Attention: Note that <prefix> requires an absolute path; it will not work with a relative path.

<configuration> points to the configuration script that you wish to use, as described in Step [2.2.3.](#page-11-0) The default configuration file is config/config\_custom.sh.

#### **Additional Options:**

The compiler and MPI modules can be handled separately from the rest of the build in order to exploit site-specific installations that maximize performance. In this case, the compiler and MPI modules are preceded by an hpc- label. For example, to load the Intel compiler module and the Intel MPI (IMPI) software library, enter:

```
module load hpc-intel/2020
module load hpc-impi/2020
```
These hpc- modules are really meta-modules that load the compiler/MPI library and modify the MODULEPATH so that the user has access to the software packages that will be built in Step [2.2.5.](#page-13-0) On HPC systems, these meta-modules load the modules provided by the system administrators.

In short, you may prefer not to load the compiler or MPI modules directly. Instead, loading the hpcmeta-modules as demonstrated above will provide everything needed to load software libraries.

It may be necessary to set few environment variables in the build\_stack.sh script. For example: r

```
export PATH=/usr/local/sbin:/usr/local/bin:$PATH
export LD_LIBRARY_PATH=/usr/local/lib64:/usr/local/lib:$LD_LIBRARY_PATH
export LD_LIBRARY_PATH=/usr/lib/x86_64-linux-gnu:$LD_LIBRARY_PATH
```
Lmod needs to be initialized based on the installation directory:

```
module purge
export BASH_ENV=<Lmod-installation-dir>/lmod/lmod/init/profile
source $BASH_ENV
export LMOD_SYSTEM_DEFAULT_MODULES=<module1>:<module2>:<module3>
module --initial_load --no_redirect restore
module use <$HOME>/<your-modulefiles-dir>
```
where:

- <Lmod-installation-dir> is the top directory where Lmod is installed
- <module1>, ..., <moduleN> is a comma-separated list of modules to load by default
- <\$HOME>/<your-modulefiles-dir> is the directory where additional custom modules may be built with Lmod (e.g., \$HOME/modulefiles).

### <span id="page-13-0"></span>**2.2.5 Build the HPC-Stack**

Now all that remains is to build the stack:

```
./build_stack.sh -p <prefix> -c <configuration> -y <yaml_file> -m
```
The the -m option is **required** to build the sofware stack as modules for Lmod environment, which is usually needed. It could be omitted to build the libraries with no module environment. <prefix> and <configuration> are the same as in Step [2.2.4,](#page-12-0) namely a reference to the absolute-path installation prefix and a corresponding configuration file in the config directory. As in Step [2.2.4,](#page-12-0) if this argument is omitted, the default is to use \$HOME/opt and config/config\_custom.sh respectively. <yaml\_file> represents a user configurable yaml file containing a list of packages that need to be built in the stack along with their versions and package options. The default value of <yaml\_file> is stack/stack\_custom.yaml.

**Warning:** Steps Step [2.2.3,](#page-11-0) Step [2.2.4,](#page-12-0) and Step [2.2.5](#page-13-0) need to be repeated for each compiler/MPI combination that you wish to install. The new packages will be installed alongside any previously-existing packages that may already have been built from other compiler/MPI combinations.

From here, the user can continue to install and run applications that depend on the HPC-Stack.

# **INSTALL AND BUILD HPC-STACK ON MACOS**

<span id="page-16-0"></span>HPC-Stack can be installed and built on MacOS systems with either M1/arm64 or x86 64 architecture. The following options have been tested:

- MacBookAir 2020, **M1** chip (**arm64, running natively**), 4+4 cores, Big Sur 11.6.4, GNU compiler suite v.11.3.0 (gcc, gfortran,  $g$ ++); no MPI pre-installed
- MacBookPro 2015, **x86\_64**, 2.8 GHz Quad-Core Intel Core i7, Catalina OS X 10.15.7, GNU compiler suite v.11.3.0 (gcc, gfortran,  $g$ ++); no MPI pre-installed
- MacBookPro 2019, **x86\_64**, 2.4 GHz 8-core Intel Core i9, Monterey OS X 12.6.1, GNU compiler suite v.11.3.0 (gcc, gfortran,  $g$ ++); no MPI pre-installed

**Note:** Examples throughout this chapter presume that the user is running Terminal.app with a bash shell environment. If this is not the case, users will need to adjust commands to fit their command line application and shell environment.

# <span id="page-16-1"></span>**3.1 Prerequisites for Building HPC-Stack**

### <span id="page-16-2"></span>**3.1.1 Install Homebrew and Xcode Command-Line Tools (CLT)**

Open Terminal.app and a web browser. Go to [https://brew.sh,](https://brew.sh) copy the command-line installation directive, and run it in a new Terminal window. The installation command will look similar to the example below. A sudo access password will be promted to proceed with the installation.

```
/bin/bash -c "$(curl -fsSL https://raw.githubusercontent.com/Homebrew/install/HEAD/
\rightarrowinstall.sh)"
```
This will install Homebrew, and on some systems, also Xcode CLT, and Ruby.

An alternative way to install the Xcode command-line tools (CLT) is as follows:

```
xcode-select --install
```
Note the messages at the end of the installation. Users may need to update the environment variable \$PATH and add it to the shell initialization, such as \$HOME/.bash\_profile (login shell), and \$HOME/.bashrc (non-login interactive shell).

When XCode  $\ge$  = 14.x.x is installed on higher versions of MacOS (Ventura OS 13.x.x), some issues with linking executables in the end of building the hpc-stack have been reported. A suggested workaround was to downgrade the XCode to 13.x.x version. Verify the version of the XCode CLT:

```
pkgutil --pkgs
# There likely be a package named 'com.apple.pkg.CLTools_macOS_SDK'
pkgutil --pkg-info com.apple.pkg.CLTools_macOS_SDK
```
Homebrew installs packages in their own independent directories, and subsequently creates links to package locations from a standard installation path. It is usually /home/homebrew/ on systems with M1 (arm64), or /usr/local/ on Intel (x86–64) systems. The Standard installation path could be queued using brew --prefix. The instructions below set an environmentl variable \$BREW for architecture-independent path substitutions:

```
BREW=$(brew --prefix)
export PATH=$BREW/bin:$PATH
echo 'export PATH="$BREW/bin:$PATH"' >> ~/.bashrc
```
### <span id="page-17-0"></span>**3.1.2 Install Compilers**

Install GNU compiler suite (version 11) with gfortran:

```
brew install gcc@11
```
Create symbolic links from the version-specific binaries to gcc, g++, and gfortran. You will likely be prompted for a sudo password. If previous versions of gcc,  $g++$  or gfortran exist, it is recommended to rename them. For example, if existing gcc is version 9 ('gcc –version'

```
which gcc-11
cd $BREW/bin/
ln -s gcc-11 gcc
ln -s g++-11 g++
```
Verify that compiler path installed using Homebrew, \$BREW\bin takes precedence over /usr/bin path with system compilers: echo \$PATH.

Check if a previous version of gfortran exists; rename it in that case (e.g., to "gfortran-X") and create a link to a newer binary:

```
which gfortran
mv gfortran gfortran-X
ln -s gfortran-11 gfortran
```
Verify the paths for the compiler binaries:

which gcc which g++ which gfortran

Verify that they show the correct version of GNU installed:

gcc --version g++ --version gfortran --version

#### <span id="page-18-0"></span>**3.1.3 Install CMake**

Install the cmake utility via Homebrew:

```
brew install cmake
```
#### <span id="page-18-1"></span>**3.1.4 Install/Upgrade Make**

To install or upgrade the make utility via Homebrew, use either one of the following:

brew install make brew upgrade make

#### <span id="page-18-2"></span>**3.1.5 Install Openssl@3**

To install the openssl@3 package, run:

```
brew install openssl@3
```
Note the messages at the end of the installation. Depending on what they say, users may need to add the location of the openssl@3 binaries to the environment variable \$PATH. To add it to the PATH, run:

```
echo 'export PATH="$BREW/opt/openssl@3/bin:$PATH"' >> ~/.bashrc
```
Users may also need to set certain flags so that the compilers can find the openssl@3 package:

```
export LDFLAGS+=" -L$BREW/opt/openssl@3/lib "
export CPPFLAGS+=" -I$BREW/opt/openssl@3/include "
```
#### <span id="page-19-0"></span>**3.1.6 Install Lmod**

Install Lmod, which is the module management environment, run:

brew install lmod

You may need to add the Lmod environment initialization to your shell profile, e.g., to \$HOME/. bashrc.

```
export BASH_ENV="$BREW/opt/lmod/init/profile"
source $BASH_ENV
```
#### <span id="page-19-1"></span>**3.1.7 Install wget**

Install the Wget software package:

```
brew install wget
```
which python3

#### <span id="page-19-2"></span>**3.1.8 Install or Update Python3 and Python2**

First, verify whether python (python2) and python3 are installed, and check the current version:

which python python --version which python2 python2 --version which python3 python3 --version

If the python3 is installed, a query in the last two lines in the code block above may return something similar to /usr/bin/python3 and Python 3.8.2, respectively (the exact version is unimportant). Python (python2.7.x) is no longer provided with the MacOS version 12.3 (Monterey), but is a part of standard MacOS for earlier versions. If there is no other need to install python as python2, you could create a symbolic link to python3. The example below shows python3 being installed using Homebrew with the path \$BREW/bin/python3, and subsequent link created for a default python:

```
brew install python3
cd $BREW/bin
ln -s python3 python
```
where \$BREW is set as BREW= $\frac{1}{2}$ (brew --prefix). Another way to create a link is from one of User's directories, e.g., \$HOME/bin, which could be added to the search \$PATH for binaries:

which python3 ln -s \$BREW/bin/python3 \$HOME/bin/python export PATH="\$HOME/bin/python:\$PATH" echo 'export PATH="\$HOME/bin:\$PATH"' >> ~/.bashrc which python

### <span id="page-20-0"></span>**3.1.9 Install Git and Git-lfs**

Install git, dependencies, and git-lfs:

brew install git brew install git-lfs

### <span id="page-20-1"></span>**3.2 Building HPC-Stack**

#### <span id="page-20-2"></span>**3.2.1 Clone HPC-Stack**

Download HPC-Stack code from [GitHub:](github.com)

```
git clone https://github.com/NOAA-EMC/hpc-stack.git
cd hpc-stack
```
An alternative and more updated location for the hpc-stack is on NOAA-EPIC repository: [https:](https://github.com/NOAA-EPIC/hpc-stack.git) [//github.com/NOAA-EPIC/hpc-stack.git](https://github.com/NOAA-EPIC/hpc-stack.git)

The example of a configuration file is ./config/config\_macos\_gnu.sh.

The ./stack/stack\_macos.yaml file lists the libraries that will be built as part of HPC-Stack, in addition to library-specific options. These can be altered based on user preferences and particular application for which the HPC-stack is being built.

#### <span id="page-20-3"></span>**3.2.2 Lmod Environment**

Verify the initialization of Lmod environment, or add it to the configuration file ./config/ config\_macos\_gnu.sh, as in Step [3.1.6.](#page-19-0)

```
export BASH_ENV="$BREW/opt/lmod/init/profile"
source $BASH_ENV
```
#### <span id="page-21-0"></span>**3.2.3 Specify Compiler, Python, and MPI**

Specify the combination of compilers, python libraries, and MPI libraries in the configuration file ./config/config\_macos\_gnu.sh.

```
export HPC_COMPILER="gnu/11.3.0"
export HPC_MPI="openmpi/4.1.2"
export HPC_PYTHON="python/3.10.2"
```
Comment out any export statements not relevant to the system, and make sure that version numbers reflect the versions installed on the system (which may differ from the versions listed here).

#### <span id="page-21-1"></span>**3.2.4 Set Appropriate Flags**

When using gfortran version 10 or higher, verify that the following flags are set in config\_macos\_gnu.sh:

```
export STACK_FFLAGS="-fallow-argument-mismatch -fallow-invalid-boz"
export STACK_CXXFLAGS="-march=native"
```
#### <span id="page-21-2"></span>**3.2.5 Set Environment Variables**

Set the environmental variables for compiler paths in ./config/config\_macos\_gnu.sh.

```
BREW=$(brew --prefix)
export CC=$BREW/bin/gcc
export FC=$BREW/bin/gfortran
export CXX=$BREW/bin/g++
export SERIAL_CC=$BREW/bin/gcc
export SERIAL_FC=$BREW/bin/gfortran
export SERIAL_CXX=$BREW/bin/g++
```
#### <span id="page-21-3"></span>**3.2.6 Specify MPI Libraries**

Specify the MPI libraries to be built within the HPC-Stack in ./stack/stack\_macos.yaml. When using GNU compilers installed with Homebrew, specify NOT to build gnu compilers, and to build mpi libraries. The openmpi/4.1.2 has been built successfully on all the systems, and mpich/3.3.2 on some.

```
gnu:
  build: NO
  version: 11.3.0
mpi:
build: YES
```
(continues on next page)

(continued from previous page)

flavor: openmpi version: 4.1.2

You could leave the defaults for other libraries and versions in ./stack/stack\_macos.yaml.

### <span id="page-22-0"></span>**3.2.7 Set Up the Modules and Environment**

Set up the modules and environment:

```
./setup_modules.sh -c config/config_macos_gnu.sh -p $HPC_INSTALL_DIR | tee setup_
˓→modules.log
```
where the \$HPC\_INSTALL\_DIR is the *absolute* path of the HPC-stack installation directory. The \$HPC\_INSTALL\_DIR\_needs to be different from the source directory, where you build and compile the software stack. When asked whether to use "native" Python or compilers, choose "YES" if python or compiler paths are already listed in the \$PATH variable, and "NO" if the modules need to be loaded. The likely response is to answer "YES" to python, "NO" to compilers, and "NO" for MPI/openmpi.

#### <span id="page-22-1"></span>**3.2.8 Building HPC-Stack**

#### Build the modules:

```
./build_stack.sh -c config/config_macos_gnu.sh -p $HPC_INSTALL_DIR -y stack/stack_
˓→macos.yaml -m 2>&1 | tee build_stack.log
```
#### **Attention:**

- The option -p requires an absolute path (full path) of the installation directory!
- The -m option is needed to build separate modules for each library package.

# <span id="page-24-0"></span>**INSTALLATION OF THE HPC-STACK PREREQUISITES**

A wide variety of compiler and MPI options are available. Certain combinations may play well together, whereas others may not. Some examples and installation instructions are given in previous Sections for Ubuntu Linux [\(Chapter](#page-8-0) [2.2\)](#page-8-0) and MacOS [\(Chapter](#page-16-0) [3\)](#page-16-0).

The following system, compiler, and MPI combinations have been tested successfully:

| System                       | <b>Compilers</b>               | <b>MPI</b>                   |
|------------------------------|--------------------------------|------------------------------|
| SUSE Linux Enterprise Server | Intel compilers 2020.0 (ifort, | Intel MPI wrappers (mpif90,  |
| 12.4                         | icc, icps)                     | mpicc, mpicxx)               |
| Linux CentOS 7               | Intel compilers 2020.0 (ifort, | Intel MPI (mpiifort, mpiicc, |
|                              | icc, icps)                     | mpiicpc)                     |
| Linux Ubuntu 20.04,22.04     | GNU compilers 10.3 (gcc,       | MPICH 3.3.2 (mpifort, mpicc, |
|                              | $g$ ++, gfortran)              | mpicxx)                      |
|                              | GNU compilers 10.2,11.3        | OpenMPI $4.1.2$<br>(mpifort, |
| MacOS M1/arm64 arch.         | $(gcc, g++, gfortran)$         | mpicc, mpicxx)               |
| Darwin20 (BigSur)            |                                |                              |
|                              |                                |                              |
|                              | GNU compilers<br>10.2<br>(gcc, | OpenMPI 4.1.2, MPICH 3.3.2   |
| MacOS Intel x86 64           | $g$ ++, gfortran)              | (mpifort, mpicc, mpicxx)     |
| Darwin19 (Catalina)          |                                |                              |
|                              |                                |                              |
| MacOS Intel x86 64           | GNU compilers 11.3<br>(gcc,    | (mpifort,<br>OpenMPI $4.1.2$ |
| Darwin21 (Monterey)          | $g$ ++, gfortran)              | mpicc, mpicxx)               |
|                              |                                |                              |
|                              |                                |                              |

Table 4.1: Sample System, Compiler, and MPI Options

Compilers and MPI libraries can be downloaded from the following websites:

#### **Compilers:**

- [GNU/GCC](https://gcc.gnu.org/) (version 11.x)
- [Intel](https://intel.com/)

#### **MPI's**

• [OpenMPI](https://www.open-mpi.org/)

- [MPICH](https://www.mpich.org/)
- [IntelMPI](https://www.intel.com/content/www/us/en/developer/tools/oneapi/mpi-library.html)

## **BUILD PARAMETERS**

### <span id="page-26-1"></span><span id="page-26-0"></span>**5.1 Compiler & MPI**

#### **HPC\_COMPILER:**

This defines the vendor and version of the compiler you wish to use for this build. The format is the same as what you would typically use in a module load command. For example, HPC\_COMPILER=intel/2020. Options include:

- gnu/9.2.0
- gnu/10.1.0
- gnu/11.2.0
- intel/18.0.5.274
- intel/19.0.5.281
- intel/2020
- intel/2020.2
- intel/2021.3.0

For information on setting compiler flags, see Section [7.1](#page-34-1) [Additional Notes.](#page-34-1)

#### **HPC\_MPI:**

The MPI library you wish to use for this build. The format is the same as for HPC\_COMPILER; for example: HPC\_MPI=impi/2020. Current MPI types accepted are openmpi, mpich, impi, cray, and cray\*. Options include:

- impi/2020
- impi/2018.4.274
- impi/2019.0.5
- impi/2020
- impi/2020.2
- impi/2021.3.0
- mvapich2/2.3
- mpich/3.3.2
- openmpi/4.1.2

**Note:** For example, when using Intel-based compilers and Intel's implementation of the MPI interface, the config/config\_custom.sh should contain the following specifications:

```
export SERIAL_CC=icc
export SERIAL_FC=ifort
export SERIAL_CXX=icpc
export MPI_CC=mpiicc
export MPI_FC=mpiifort
export MPI_CXX=mpiicpc
```
This will set the C, Fortran, and  $C++$  compilers and MPI's.

**Note:** To verify that your chosen MPI build (e.g., mpiicc) is based on the corresponding serial compiler (e.g., icc), use the -show option to query the MPI's. For example,

mpiicc -show

will display output like this:

```
$ icc -I<LONG_INCLUDE_PATH_FOR_MPI> -L<ANOTHER_MPI_LIBRARY_PATH> -L<ANOTHER_MPI_
˓→PATH> -<libraries, liners, build options...> -X<something> --<enable/disable/
→with some options> -l<library> -l<another_library> -l<yet-another-library>
```
The message you need from this prompt is "icc", which confirms that your mpiicc build is based on icc. It may happen that if you query the "mpicc -show" on your system, it is based on "gcc" (or something else).

### <span id="page-27-0"></span>**5.2 Other Parameters**

#### **HPC\_PYTHON:**

The Python interpretor you wish to use for this build. The format is the same as for HPC\_COMPILER, for example: HPC\_PYTHON=python/3.7.5.

#### **USE\_SUDO:**

If the directory where the software packages will be installed (\$PREFIX) requires root permission to write to, such as /opt/modules, then this flag should be enabled. For example, USE\_SUDO=Y.

#### **DOWNLOAD\_ONLY:**

The stack allows the option to download the source code for all the software without per-

forming the installation. This is especially useful for installing the stack on machines that do not allow internet connectivity to websites hosting the software (e.g., GitHub). For more information, see Section [7.4](#page-35-1) [Additional Notes.](#page-35-1)

**Note:** To enable a boolean flag, use a single-digit Y or T. To disable, use N or F (case insensitive).

#### **PKGDIR:**

is the directory where tarred or zipped software files will be downloaded and compiled. Unlike \$PREFIX, this is a relative path based on the root path of the repository. Individual software packages can be downloaded manually to this directory and untarred, but this is not required. Build scripts will look for the directory  $pkg/\langle pkgName-pkgVersion>(e.g., pkg/$ hdf5-1\_10\_3).

#### **LOGDIR:**

The directory where log files from the build will be written, relative to the root path of the repository.

#### **OVERWRITE:**

If set to T, this flag will cause the build script to remove the current installation, if any exists, and replace it with the new version of each software package in question. If this variable is not set, the build will bypass software packages that are already installed.

#### **NTHREADS:**

The number of threads to use for parallel builds.

#### **MAKE\_CHECK:**

Run make check after build.

#### **MAKE\_VERBOSE:**

Print out extra information to the log files during the build.

#### **VENVTYPE:**

Set the type of python environment to build. Value depends on whether using pip or conda. Set VENVTYPE=pyvenv when using pip and VENVTYPE=condaenv when using Miniconda for creating virtual environments. Default is pyvenv.

# **HPC-STACK COMPONENTS**

<span id="page-30-0"></span>The HPC-Stack packages are built in Step [2.2.5](#page-13-0) using the build\_stack.sh script. The following software can optionally be built with the scripts under libs.

- **Compilers and MPI libraries**
	- **–** [GNU/GCC](https://gcc.gnu.org/)
	- **–** [Intel](https://intel.com)
	- **–** [OpenMPI](https://www.open-mpi.org/)
	- **–** [MPICH](https://www.mpich.org/)
	- **–** hpc- Meta-modules for all the above as well as Intel and IMPI
- **HPC Stack Third Party Libraries**
	- **–** [CMake](https://cmake.org/)
	- **–** [Udunits](https://www.unidata.ucar.edu/software/udunits/)
	- **–** [PNG](http://www.libpng.org/pub/png/)
	- **–** [TIFF](https://gitlab.com/libtiff/libtiff.git)
	- **–** [JPEG](https://jpeg.org/)
	- **–** [Jasper](https://github.com/jasper-software/jasper)
	- **–** [SZip](https://support.hdfgroup.org/doc_resource/SZIP/)
	- **–** [Zlib](http://www.zlib.net/)
	- **–** [HDF5](https://www.hdfgroup.org/solutions/hdf5/)
	- **–** [PNetCDF](https://parallel-netcdf.github.io/)
	- **–** [NetCDF](https://www.unidata.ucar.edu/software/netcdf/)
	- **–** [ParallelIO](https://github.com/NCAR/ParallelIO)
	- **–** [nccmp](https://gitlab.com/remikz/nccmp)
	- **–** [nco](http://nco.sourceforge.net/)
	- **–** [CDO](https://code.mpimet.mpg.de/projects/cdo)
- **–** [FFTW](http://www.fftw.org/)
- **–** [GPTL](https://jmrosinski.github.io/GPTL/)
- **–** [Boost](https://beta.boost.org/)
- **–** [Eigen](http://eigen.tuxfamily.org/)
- **–** [GSL-Lite](http://github.com/gsl-lite/gsl-lite)
- $-$  JSON for  $C++$
- **–** [JSON Schema Validator for C++](https://github.com/pboettch/json-schema-validator)
- **–** [pybind11](https://github.com/pybind/pybind11)
- **–** [MADIS](https://madis-data.ncep.noaa.gov)
- **–** [SQLite](https://www.sqlite.org)
- **–** [PROJ](https://proj.org)
- **–** [GEOS](https://www.osgeo.org/projects/geos)
- **UFS Dependencies**
	- **–** [ESMF](https://www.earthsystemcog.org/projects/esmf/)
	- **–** [FMS](https://github.com/noaa-gfdl/fms.git)
- **NCEP Libraries**
	- **–** [NCEPLIBS-bacio](https://github.com/noaa-emc/nceplibs-bacio.git)
	- **–** [NCEPLIBS-sigio](https://github.com/noaa-emc/nceplibs-sigio.git)
	- **–** [NCEPLIBS-sfcio](https://github.com/noaa-emc/nceplibs-sfcio.git)
	- **–** [NCEPLIBS-gfsio](https://github.com/noaa-emc/nceplibs-gfsio.git)
	- **–** [NCEPLIBS-w3nco](https://github.com/noaa-emc/nceplibs-w3nco.git)
	- **–** [NCEPLIBS-sp](https://github.com/noaa-emc/nceplibs-sp.git)
	- **–** [NCEPLIBS-ip](https://github.com/noaa-emc/nceplibs-ip.git)
	- **–** [NCEPLIBS-ip2](https://github.com/noaa-emc/nceplibs-ip2.git)
	- **–** [NCEPLIBS-g2](https://github.com/noaa-emc/nceplibs-g2.git)
	- **–** [NCEPLIBS-g2c](https://github.com/noaa-emc/nceplibs-g2c.git)
	- **–** [NCEPLIBS-g2tmpl](https://github.com/noaa-emc/nceplibs-g2tmpl.git)
	- **–** [NCEPLIBS-nemsio](https://github.com/noaa-emc/nceplibs-nemsio.git)
	- **–** [NCEPLIBS-nemsiogfs](https://github.com/noaa-emc/nceplibs-nemsiogfs.git)
	- **–** [NCEPLIBS-w3emc](https://github.com/noaa-emc/nceplibs-w3emc.git)
	- **–** [NCEPLIBS-landsfcutil](https://github.com/noaa-emc/nceplibs-landsfcutil.git)
	- **–** [NCEPLIBS-bufr](https://github.com/noaa-emc/nceplibs-bufr.git)
- **–** [NCEPLIBS-wgrib2](https://github.com/noaa-emc/nceplibs-wgrib2.git)
- **–** [NCEPLIBS-prod\\_util](https://github.com/noaa-emc/nceplibs-prod_util.git)
- **–** [NCEPLIBS-grib\\_util](https://github.com/noaa-emc/nceplibs-grib_util.git)
- **–** [NCEPLIBS-ncio](https://github.com/noaa-emc/nceplibs-ncio.git)
- **–** [NCEPLIBS-wrf\\_io](https://github.com/noaa-emc/nceplibs-wrf_io.git)
- **–** [EMC\\_crtm](https://github.com/noaa-emc/EMC_crtm.git)
- **–** [UPP](https://github.com/NOAA-EMC/UPP)
- **–** [GSI-ncdiag](https://github.com/noaa-emc/GSI-ncdiag.git)
- **JEDI Dependencies**
	- **–** [ecbuild](https://github.com/ecmwf/ecbuild.git)
	- **–** [eckit](https://github.com/ecmwf/eckit.git)
	- **–** [fckit](https://github.com/ecmwf/fckit.git)
	- **–** [atlas](https://github.com/ecmwf/atlas.git)

#### • **Python and Virtual Environments**

- **–** [Miniconda3](https://docs.conda.io/en/latest/)
- **–** [r2d2](https://github.com/jcsda-internal/r2d2.git)

**SEVEN**

# **HPC-STACK ADDITIONAL NOTES**

### <span id="page-34-1"></span><span id="page-34-0"></span>**7.1 Setting Compiler Flags and Other Options**

Often it is necessary to specify compiler flags (e.g., gfortran-10 requires -fallow-argument-mismatch``to be used with ``FFLAGS. There are 2 ways this can be achieved:

- 1. **For all packages:** One can define variable e.g., STACK\_FFLAGS=-fallow-argument-mismatch in the config file config\_custom.sh. This will append STACK\_FFLAGS to FFLAGS in every build script under ./libs/ directory.
- 2. **Package-specific flags:** To compile only the specific package under libs with the above compiler flag, one can define variable FFLAGS=-fallow-argument-mismatch in the <package> section of the YAML file stack\_custom.yaml. This will append STACK\_<package>\_FFLAGS to FFLAGS in the build script for that package only.

### <span id="page-34-2"></span>**7.2 Adding a New Library or Package**

If you want to add a new library to the stack you need to follow these steps:

- 1. Write a new build script in libs, using existing scripts as a template.
- 2. Define a new section in the yaml file for that library/package in config directory.
- 3. If the package is a python virtual environment, add a requirements.txt or environment. yml file listing the python packages required to install the package. These files should be named and placed in pyvenv/package\_name.txt and pyvenv/package\_name.yml. VENVTYPE=pyvenv will use the pyvenv/package\_name.txt and VENVTYPE=condaenv will use pyvenv/package\_name.yml.
- 4. Add a call to the new build script in build\_stack.sh.
- 5. Create a new module template at the appropriate place in the modulefiles directory, using exising files as a template.
- 6. Update the *[HPC Components](#page-30-0)* file to include the name of the new library or package.

# <span id="page-35-0"></span>**7.3 Configuring for a new HPC**

If you want to port this to a new HPC, you need to follow these steps:

- 1. Write a new config file config/config\_<hpc>.sh, using existing config files as a template. Also create a new yaml file config/stack\_<hpc>.yaml, using existing yaml files as a template.
- 2. Add/remove basic modules for that HPC.
- 3. Choose the appropriate Compiler/MPI combination.
- 4. If a template modulefile does not exist for that Compiler/MPI combinattion, create module templates at the appropriate place in the modulefiles directory, using existing files as a template (e.g., hpc-ips or hpc-smpi).
- 5. If the new HPC system provides some basic modules for e.g., Git, CMake, etc., they can be loaded in config/config\_<hpc>.sh.

# <span id="page-35-1"></span>**7.4 Using the DOWNLOAD\_ONLY Option**

If an HPC (e.g., NOAA RDHPCS Hera) does not allow access to online software via wget or git clone, you will have to download all the packages using the DOWNLOAD\_ONLY option in the config\_custom.sh. Execute build\_stack.sh as you would on a machine that does allow access to online software with DOWNLOAD\_ONLY=YES and all the packages will be downloaded in the pkg directory. Transfer the contents of the pkg directory to the machine where you wish to install the HPC-Stack, and execute build\_stack.sh. The build\_stack.sh script will detect the alreadydownloaded packages and use them rather than fetching them.

### <span id="page-35-2"></span>**7.5 Using the HPC-Stack**

• If Lmod is used to manage the software stack, you will need to activate the HPC-Stack in order to use it. This is done by loading the hpc module under \$PREFIX/modulefiles/stack as follows:

```
module use $PREFIX/modulefiles/stack
module load hpc/1.0.0
```
This will put the hpc-<compilerName> module in your MODULEPATH, which can be loaded as:

```
module load hpc-<compilerName>/<compilerVersion>
```
• If the HPC-Stack is not managed via modules, you need to add \$PREFIX to the PATH as follows:

```
export PATH="$PREFIX/bin:$PATH"
export LD_LIBRARY_PATH="$PREFIX/lib:$LD_LIBRARY_PATH"
export CMAKE_PREFIX_PATH="$PREFIX"
```
# <span id="page-36-0"></span>**7.6 Known Workaround for Certain Installations of Lmod**

• On some machines (e.g., WCOSS DELL P3), LMod is built to disable loading of default modulefiles and requires the user to load the module with an explicit version of the module (e.g., module load netcdf/4.7.4 instead of module load netcdf). The latter looks for the default module which is either the latest version or a version that is marked as default. To circumvent this, it is necessary to place the following lines in modulefiles/stack/hpc/hpc.lua prior to executing setup\_modules.sh or in \$PREFIX/modulefiles/stack/hpc/1.0.0.lua after executing setup\_modules.sh.

setenv("LMOD\_EXACT\_MATCH", "no") setenv("LMOD\_EXTENDED\_DEFAULT", "yes")

See more on the [Lmod website.](https://lmod.readthedocs.io/en/latest/090_configuring_lmod.html)

# <span id="page-36-1"></span>**7.7 Known Issues**

- NetCDF-C++ does not build with LLVM Clang. It can be disabled by setting disable\_cxx: YES in the stack file under the NetCDF section.
- Json-schema-validator does not build with LLVM Clang. It can be disabled in the stack file in the json-schema-validator-section.